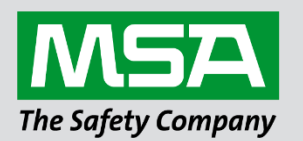

fieldserver

# **Driver Manual FS-8700-97 Lutron Machine**

# **APPLICABILITY & EFFECTIVITY**

Effective for all systems manufactured after June 2023.

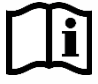

Driver Revision: 1.04 Document Revision: 2.B

 *MSAsafety.com*

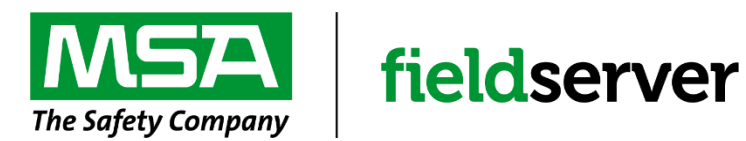

MSA Safety 1000 Cranberry Woods Drive Cranberry Township, PA 16066 USA Website: [www.MSAsafety.com](http://www.msasafety.com/)

U.S. Support Information: +1 408 964-4443 +1 800 727-4377 Email: [smc-support@msasafety.com](mailto:smc-support@msasafety.com)

EMEA Support Information: +31 33 808 0590 Email: [smc-support.emea@msasafety.com](mailto:smc-support.emea@msasafety.com)

# **Contents**

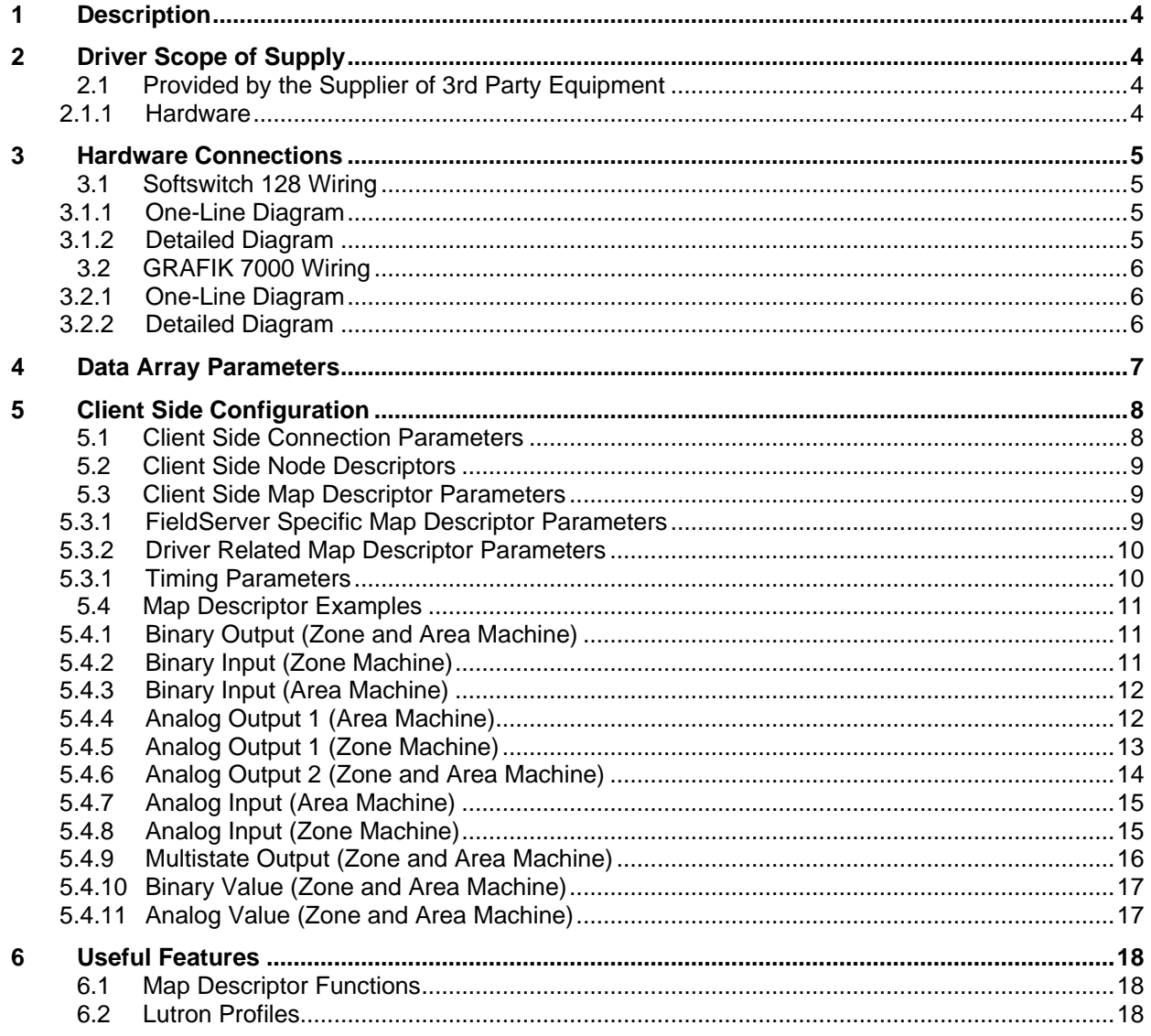

# <span id="page-3-0"></span>**1 Description**

The Lutron Machine driver allows the FieldServer to transfer data to and from Lutron devices. The FieldServer can emulate either a Server or Client, although the Lutron Machine driver is only available in Client configuration. Server drivers are for FieldServer testing purposes only.

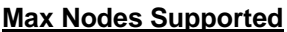

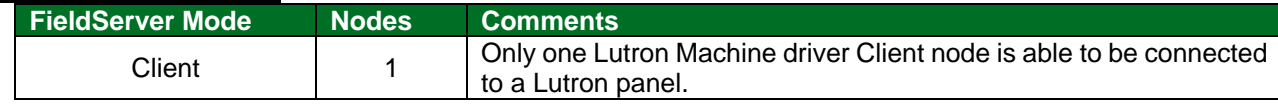

The Lutron Grafik Machine Zone/Area Machine driver, hereafter simply referred to as the Lutron Machine driver, provides a BACNet/IP interface to a Lutron panel. The driver can be configured to represent zones or areas as used in the Lutron panel. The FieldServer acts as both Client and Server to provide BACnet objects to an external BACnet Client. In Server mode, the FieldServer collects data from the Lutron panel and holds the data ready for reads from an external BACnet Client. In Client mode, the FieldServer executes pre-defined commands on the Lutron panel, for example, running scripts.

# <span id="page-3-1"></span>**2 Driver Scope of Supply**

# <span id="page-3-2"></span>**2.1 Provided by the Supplier of 3rd Party Equipment**

# <span id="page-3-3"></span>2.1.1 Hardware

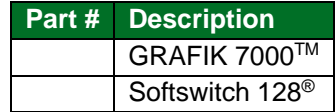

# <span id="page-4-0"></span>**3 Hardware Connections**

The Softswitch 128 and GRAFIK 7000 systems can be integrated using the QuickServer gateway. Wiring is performed as shown below.

#### <span id="page-4-1"></span>**3.1 Softswitch 128 Wiring**

## <span id="page-4-2"></span>3.1.1 One-Line Diagram

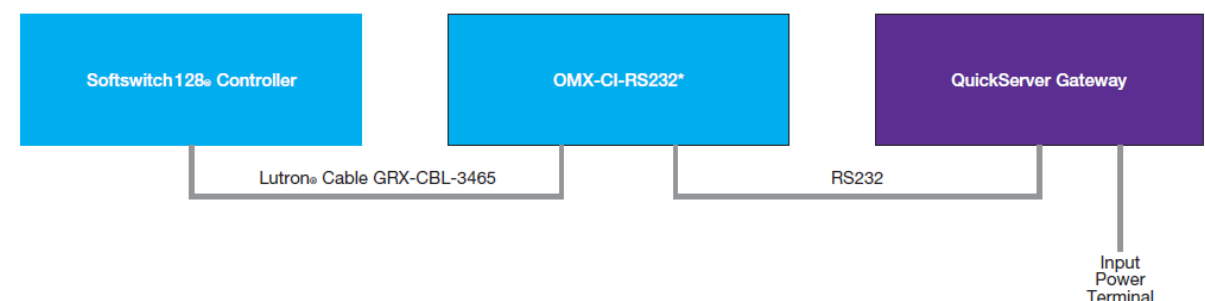

## <span id="page-4-3"></span>3.1.2 Detailed Diagram

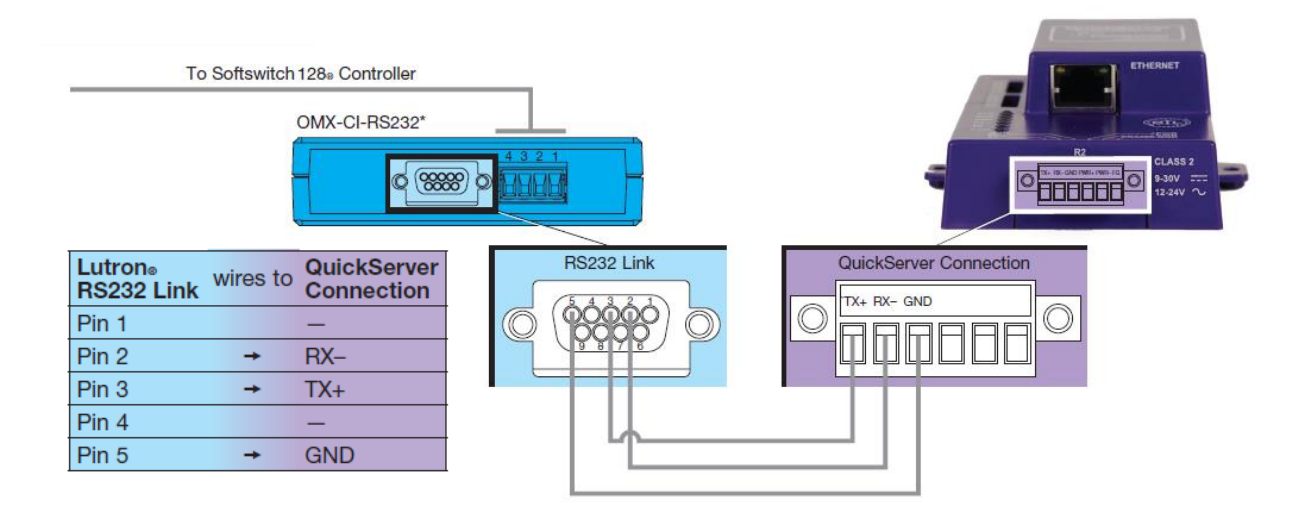

- \* The OMX-CI-RS232 must be purchased from Lutron to interface between the Softswitch 128® controller and the QuickServer gateway.
- **NOTE: The QuickServer 2XX0 form factor is also compatible for connection. Connect either the R1 or R2 3-pin port to the same label pins as shown in the diagram above. See [QuickServer 2XX0 Start-Up Guide](https://msa.webdamdb.com/directdownload.php?ti=45036946&tok=kRhZq9ync8kYhDFTrNiIRwRR) for more information.**

Terminal

## <span id="page-5-0"></span>**3.2 GRAFIK 7000 Wiring**

## <span id="page-5-1"></span>3.2.1 One-Line Diagram

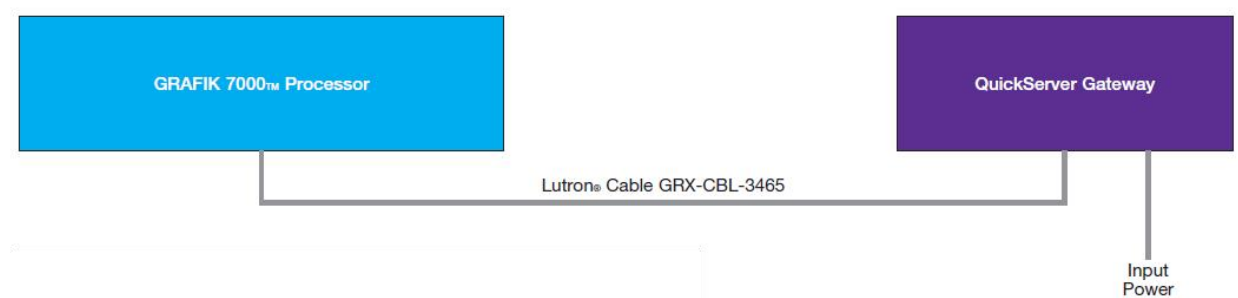

## <span id="page-5-2"></span>3.2.2 Detailed Diagram

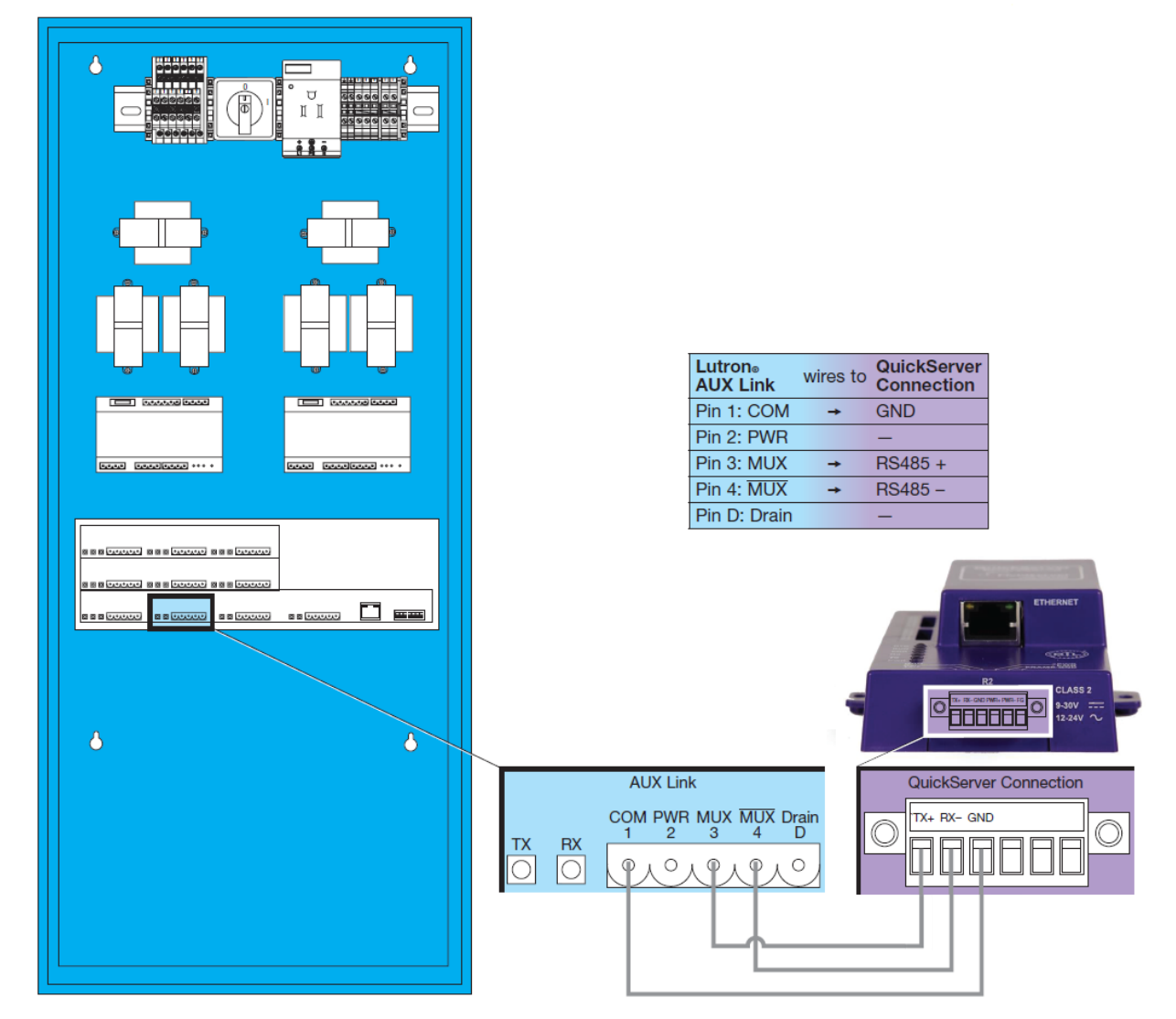

**NOTE: The QuickServer 2XX0 form factor is also compatible for connection. Connect either the R1 or R2 3-pin port to the same label pins as shown in the diagram above. See [QuickServer 2XX0 Start-Up Guide](https://msa.webdamdb.com/directdownload.php?ti=45036946&tok=kRhZq9ync8kYhDFTrNiIRwRR) for more information.**

# <span id="page-6-0"></span>**4 Data Array Parameters**

Data Arrays are "protocol neutral" data buffers for storage of data to be passed between protocols. It is necessary to declare the data format of each of the Data Arrays to facilitate correct storage of the relevant data.

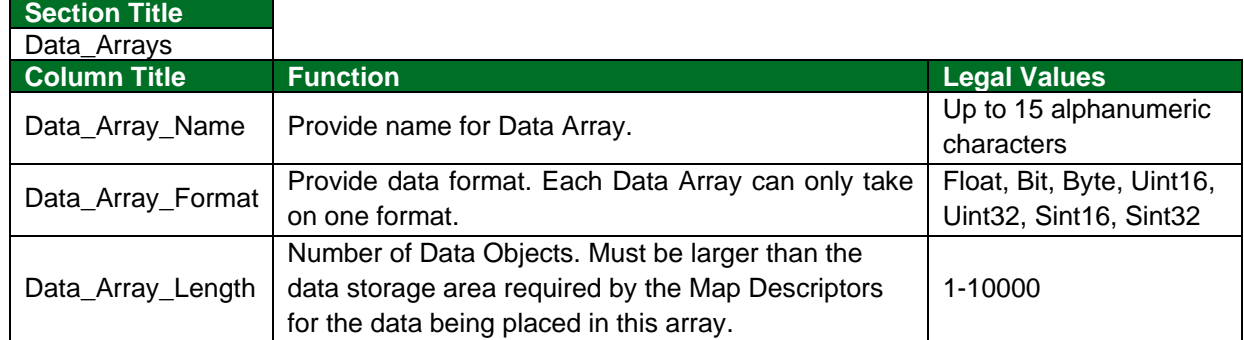

#### **Example**

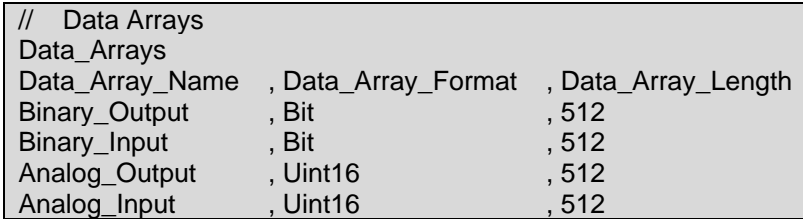

# <span id="page-7-0"></span>**5 Client Side Configuration**

For detailed information on FieldServer configuration, refer to the FieldServer Configuration Manual. The information that follows describes how to expand upon the factory defaults provided in the configuration files included with the FieldServer (see ".csv" sample files provided with the FieldServer).

This section documents and describes the parameters necessary for configuring the FieldServer to communicate with a Lutron panel.

The configuration file tells the FieldServer about its interfaces, and the routing of data required. In order to enable the FieldServer for Lutron panel communications the following three actions must be taken. The driver independent FieldServer buffers need to be declared in the "Data Arrays" section. The destination device addresses need to be declared in the "Client Side Nodes" section. And the data required from the server(s) needs to be mapped in the "Client Side Map Descriptors" section. Details on how to perform these steps can be found below.

**NOTE: In the tables below, \* indicates an optional parameter, with the bold legal value as default.**

## <span id="page-7-1"></span>**5.1 Client Side Connection Parameters**

<span id="page-7-2"></span>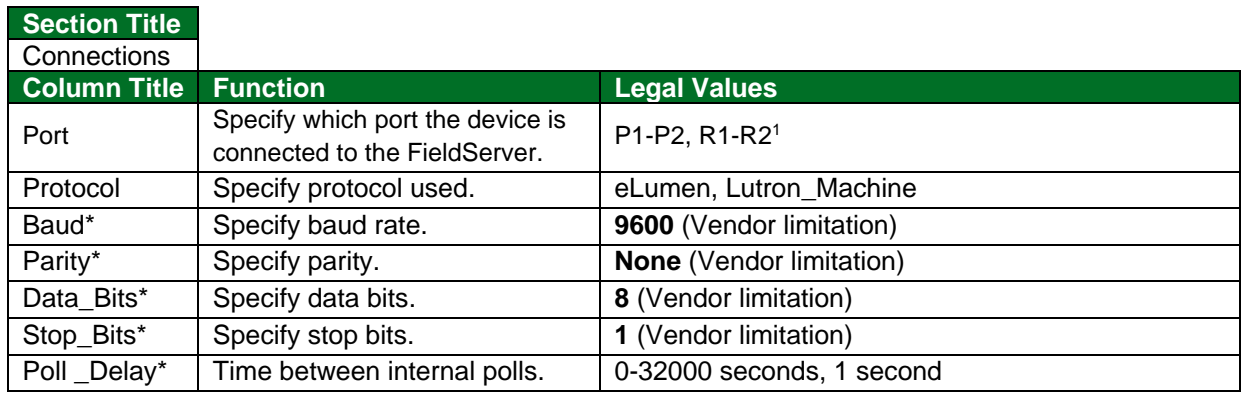

#### **Example**

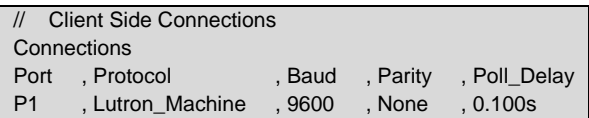

<sup>1</sup> Not all ports shown may be supported by the hardware. Consult the appropriate Instruction manual for details of the hardware.

# <span id="page-8-0"></span>**5.2 Client Side Node Descriptors**

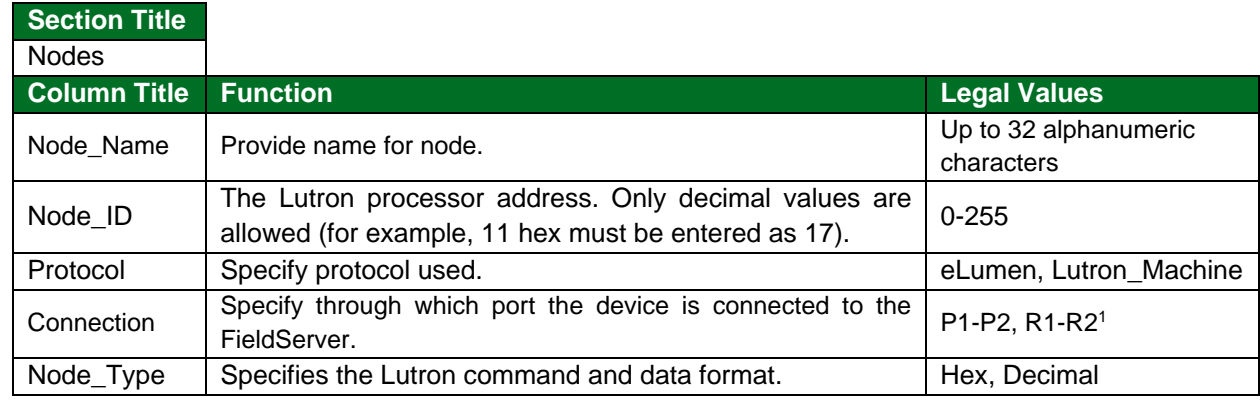

# **Example**

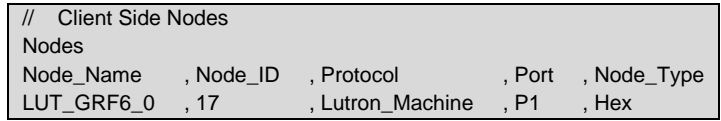

# <span id="page-8-1"></span>**5.3 Client Side Map Descriptor Parameters**

## <span id="page-8-2"></span>5.3.1 FieldServer Specific Map Descriptor Parameters

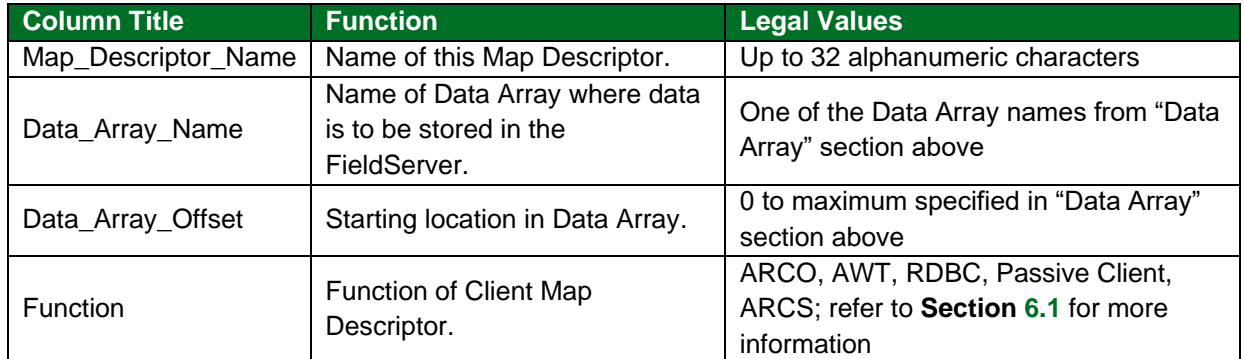

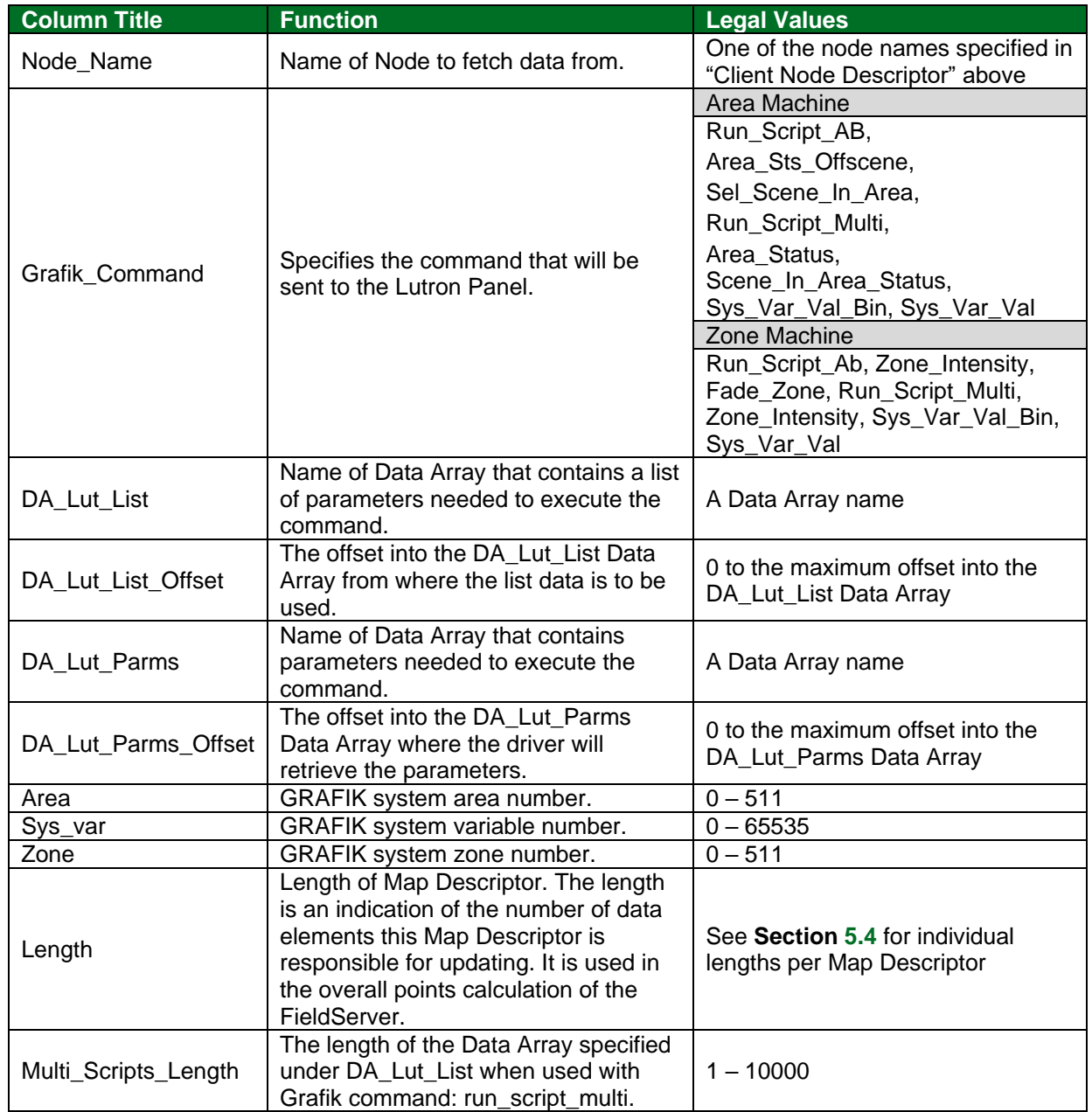

# <span id="page-9-0"></span>5.3.2 Driver Related Map Descriptor Parameters

# <span id="page-9-1"></span>5.3.1 Timing Parameters

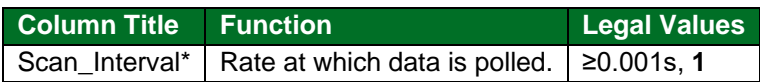

#### <span id="page-10-0"></span>**5.4 Map Descriptor Examples**

## <span id="page-10-1"></span>5.4.1 Binary Output (Zone and Area Machine)

A write to the Binary Output Data Array which is shared by a BACNet/IP Map Descriptor will execute one of two scripts on the Lutron panel. The script numbers corresponding to binary inactive (0) and active (1) are specified in the Data Array specified by DA\_Lut\_List from offset specified by DA\_Lut\_List\_Offset. Script numbers are in decimal and range from 0 to 65535.

#### **BACnet/IP Map Descriptor**

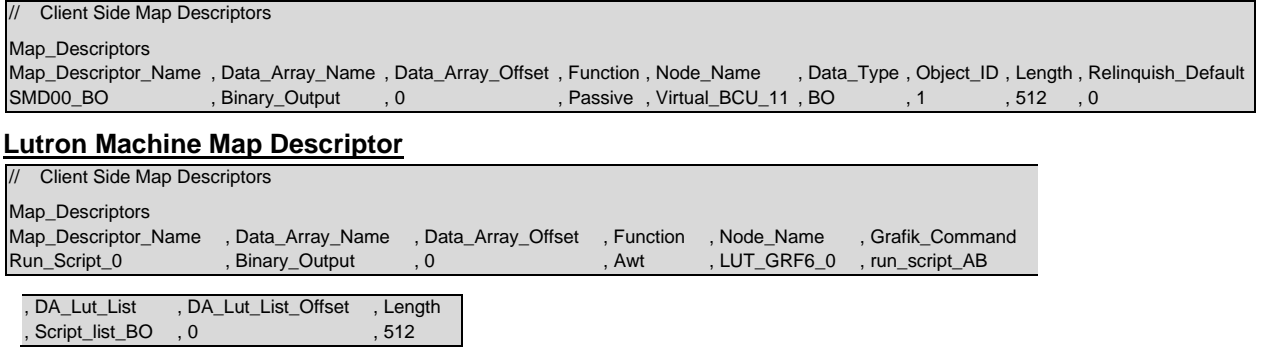

The Data Array specified under "DA\_Lut\_List" must be preloaded with script numbers as shown below:

- ScriptA in even locations, ScriptB in uneven locations, values in Preload\_Data\_Value.
- ScriptA will be run when writing zero into the Object ID.
- ScriptB will be run when writing non-zero into the object ID.

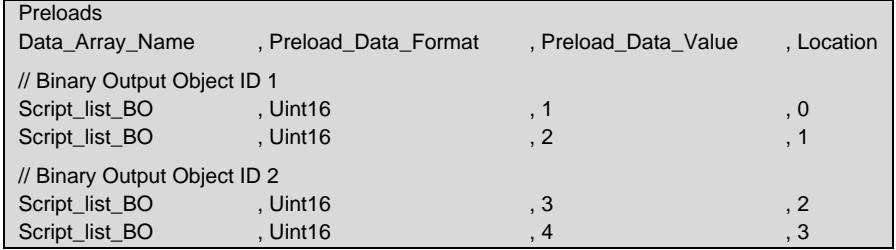

#### <span id="page-10-2"></span>5.4.2 Binary Input (Zone Machine)

A read from the Binary Input Data Array which is shared by a BACnet/IP Map Descriptor will return the relay state for the given zone. The Lutron Machine Map Descriptor regularly polls the Lutron panel to retrieve the value of zone intensity. The value of each BACnet object presenting Binary Output is inactive if the intensity is zero and active if the intensity is non-zero. Zone numbers range from 0 to 511.

#### **BACnet/IP Map Descriptor**

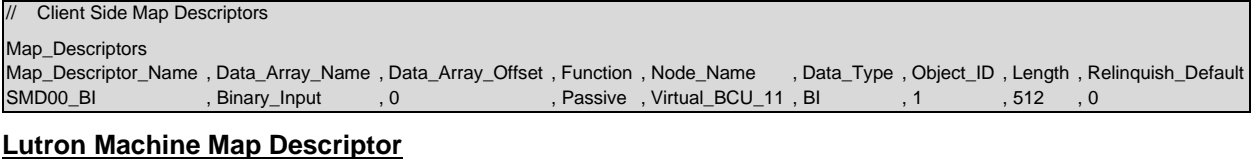

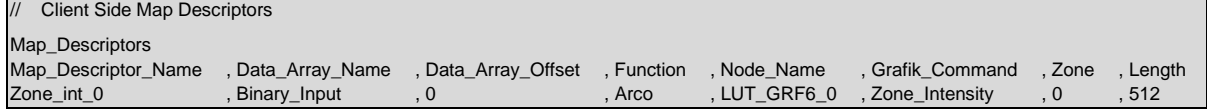

#### <span id="page-11-0"></span>5.4.3 Binary Input (Area Machine)

A read from the Binary Input Data Array which is shared by a BACnet/IP Map Descriptor will return the scene-on state for the given area. The Lutron Machine Map Descriptor regularly polls the Lutron Panel to retrieve the scene-on state for the given area. The value returned by the BACnet object is inactive (0) if the off scene is selected and active (1) if any other scene is selected. The off scene numbers range from 0 to 65535 and are preloaded in the Data Array specified under "DA\_Lut\_List".

#### **BACnet/IP Map Descriptor**

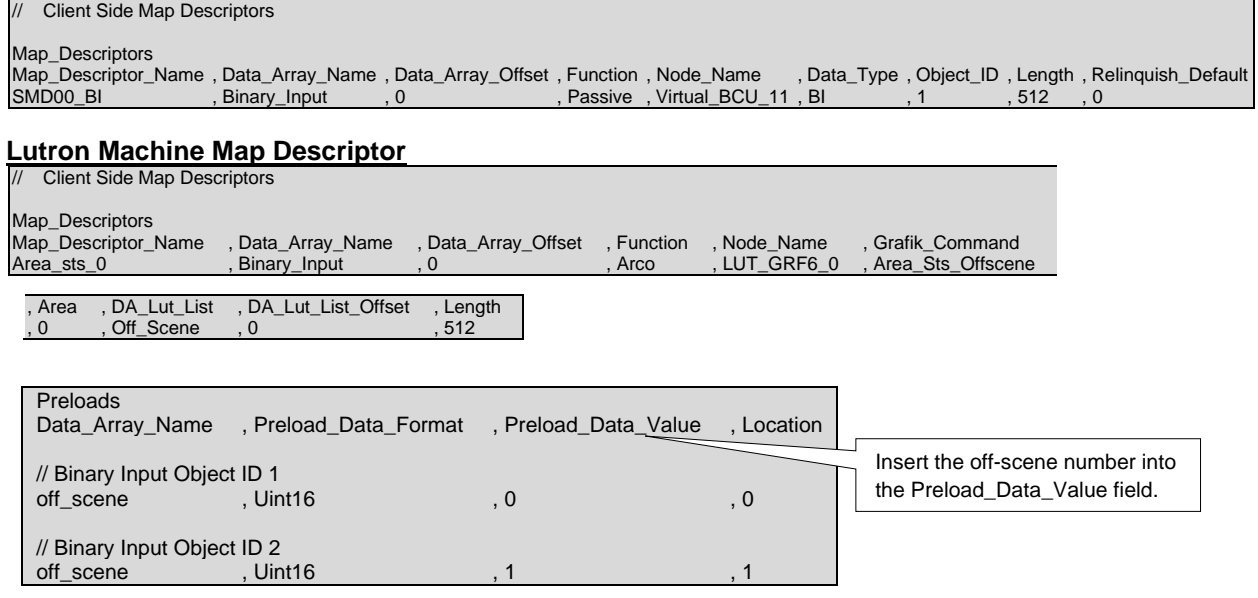

#### <span id="page-11-1"></span>5.4.4 Analog Output 1 (Area Machine)

A write to the Analog Output Data Array which is shared by a BACnet/IP Map Descriptor will command an area to a preset scene on the Lutron Panel. Scenes range from 0 to 65535 and area numbers range from 0 to 511.

#### **BACnet/IP Map Descriptor**

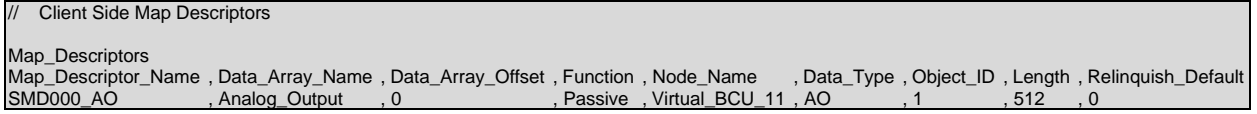

#### **Lutron Machine Map Descriptor**

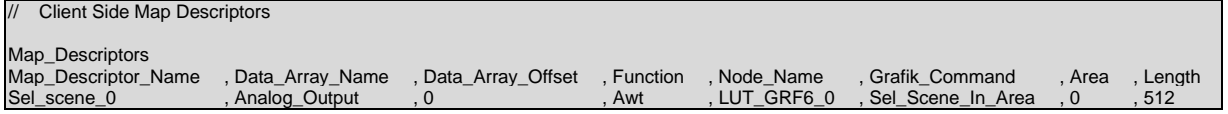

The area field must be used to indicate the start area number that will be associated with the first element of the Data Array specified under Data\_Array\_Name. Area numbers increase with the Length field in association with increasing offset into the Data Array.

## <span id="page-12-0"></span>5.4.5 Analog Output 1 (Zone Machine)

A write to the Analog Output Data Array which is shared by a BACnet/IP Map Descriptor will command a zone on the Lutron panel to the written intensity. Intensities are written as a percentage value (0 to 100%).

#### **BACnet/IP Map Descriptor**

```
Client Side Map Descriptors
Map_Descriptors
Map_Descriptor_Name , Data_Array_Name , Data_Array_Offset , Function , Node_Name , Data_Type , Object_ID , Length , Relinquish_Default
SMD000_AO , Analog_Output , 0 , Passive , Virtual_BCU_11 , AO , 1 , 512 , 0
```
#### **Lutron Machine Map Descriptor**

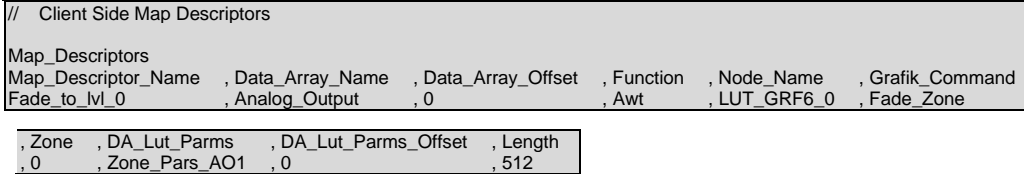

The zone field must be used to indicate the start zone number that will be associated with the first element of the Data Array specified under Data\_Array\_Name. Zone numbers increase with the Length field in association with increasing offset into the Data Array.

Fade and Delay times per zone must be preloaded into the Data Array specified under "DA\_Lut\_Parms".

Analog Output1 Settings Setup:

- All values are in decimal (0 65535).
- Fade time in even locations, Delay time in uneven locations.
- Fill in time values under Preload Data Value.

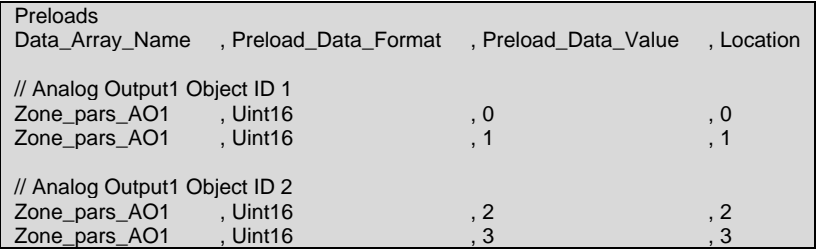

## <span id="page-13-0"></span>5.4.6 Analog Output 2 (Zone and Area Machine)

A write to the Analog Output Data Array, which is shared by a BACnet/IP Map Descriptor, will execute one of multiple scripts on the Lutron panel. The value written into the Analog Output Data Array is used as an offset into the Data Array defined under "DA\_Lut\_List" to retrieve a script number. Script numbers range from 0 to 65535.

#### **BACnet/IP Map Descriptor**

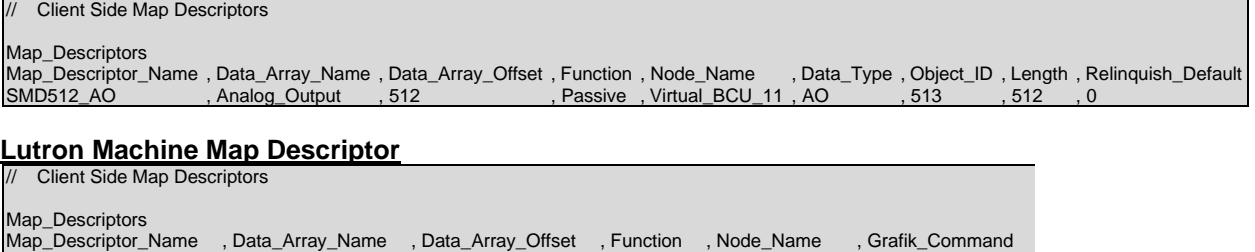

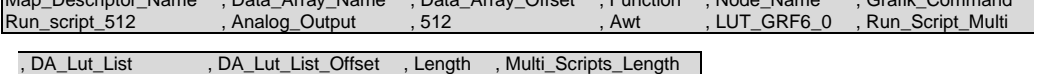

, Scr\_Lst\_AO2\_512 , 0 , 1 , 10 The Multi\_Scripts\_Length field is used to indicate the maximum size of the Data Array specified under

Data\_Array\_Name. One Map Descriptor per object must be defined with a Multi\_Scripts\_Length value of 1 or greater.

The script numbers need to be preloaded into the Data Arrays defined under "DA\_Lut\_List".

Analog Output2 Settings Setup:

- All values are in decimal (0 65535).
- Specify up to 10 scripts for each Object ID by editing Preload Data Value.

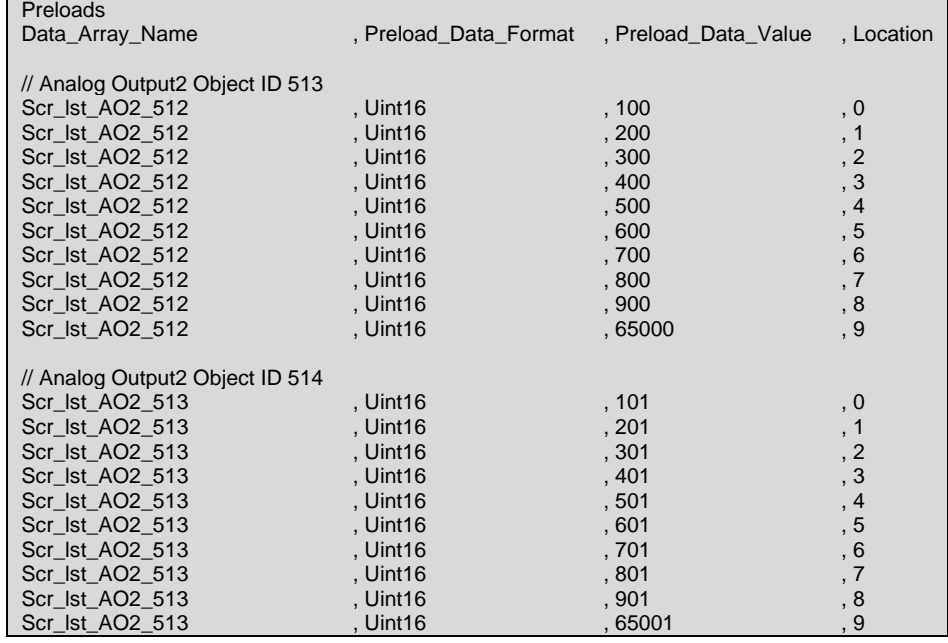

## <span id="page-14-0"></span>5.4.7 Analog Input (Area Machine)

A read from the Analog Input Data Array which is shared by a BACnet/IP Map Descriptor will return the last scene selected in a given area on the Lutron Panel. The Lutron Machine Map Descriptor regularly polls the Lutron Panel to retrieve the scene numbers.

## **BACnet/IP Map Descriptor**

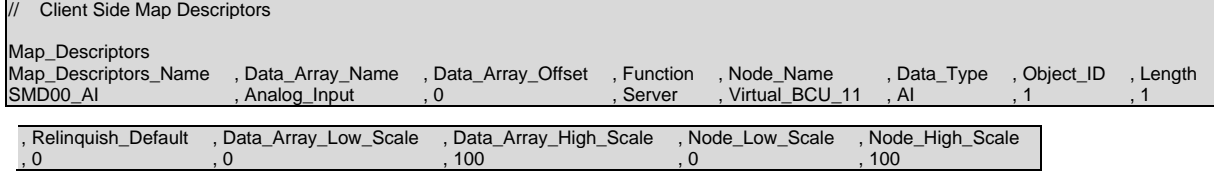

The last scene value may be scaled.

Analog Input Settings Setup:

- All values are in decimal (0 65535).
- Insert a first available scene number under the Data\_Array\_High\_Scale field for each Object ID or use the scale fields as desired to scale scene numbers.
- Object IDs are contiguous.

#### **Lutron Machine Map Descriptor**

```
// Client Side Map Descriptors
Map_Descriptors
Map_Descriptor_Name , Data_Array_Name , Data_Array_Offset , Function , Node_Name , Grafik_Command , Area , Length<br>Last_scene_0 , Analog_Input , 0 , Arco , LUT_GRF6_0 , Area_Status , 0 , 512
                         Analog_Input , 0 , Arco , LUT_GRF6_0 , Area_Status , 0 , 512
```
# <span id="page-14-1"></span>5.4.8 Analog Input (Zone Machine)

A read from the Analog Input Data Array which is shared by a BACnet/IP Map Descriptor will return the intensity to which a given zone is set on the Lutron Panel. The Lutron Machine Map Descriptor regularly polls the Lutron Panel to retrieve the zone intensities. The intensity value returned is scaled to a percentage value (0 to 100%). Zone numbers range from 0 to 511.

#### **BACnet/IP Map Descriptor**

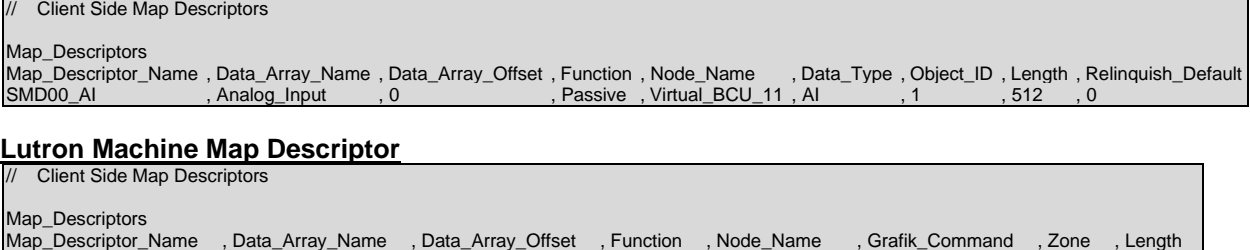

Zone\_inta\_0 , Analog\_Input , 0 , Arco , LUT\_GRF6\_0 , Zone\_Intensity , 0 , 512

## <span id="page-15-0"></span>5.4.9 Multistate Output (Zone and Area Machine)

A write to the Multistate Output Data Array which is shared by a BACnet/IP Map Descriptor will execute one of multiple scripts. The multiple scripts are specified in the Data Array defined under "DA\_Lut\_List". The value written into the Multistate Output Data Array is used as the offset into the Data Array defined under "DA\_Lut\_List" to retrieve a script number from the Data Array. Script numbers range from 0 to 65535.

#### **BACnet/IP Map Descriptor**

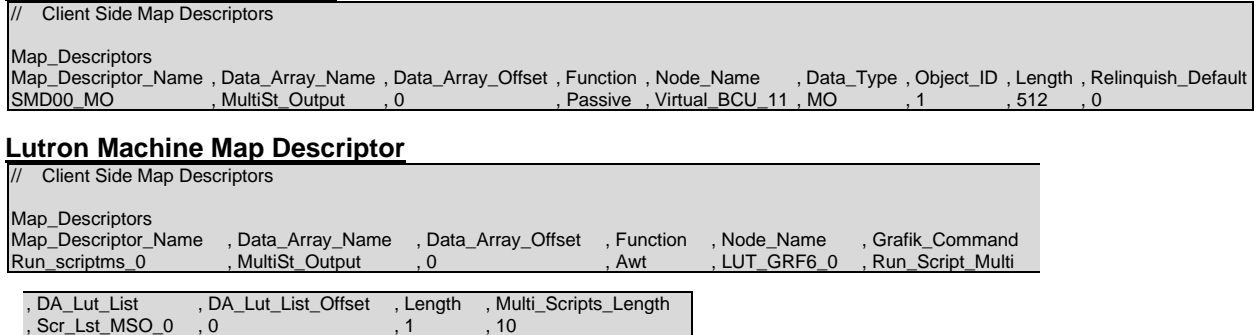

The Multi\_Scripts\_Length field is used to indicate the maximum size of the Data Array specified under Data\_Array\_Name. One Map Descriptor per object must be defined with a Multi\_Scripts\_Length value of one or greater.

The scripts per object element must be preloaded into the Data Array defined under "DA\_Lut\_List".

Multistate Output Scripts Setup:

- All values are in decimal (0 65535).
- Specify up to 10 scripts for each Object ID by editing Preload\_Data\_Value.

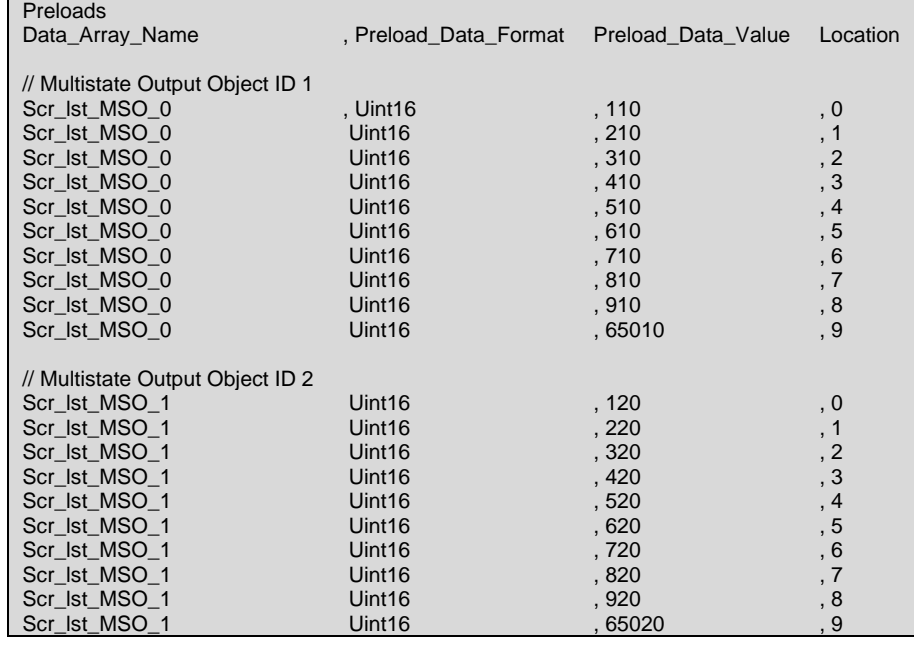

#### <span id="page-16-0"></span>5.4.10 Binary Value (Zone and Area Machine)

A read from the Binary Value Data Array which is shared by a BACnet/IP Map Descriptor will return the current value of a system variable in the Lutron Panel. The value returned is inactive (0) if the system variable is zero and active (1) if non-zero. The Lutron Machine Map Descriptor regularly polls the Lutron panel to retrieve the system variable values. A write to the Binary Value Data Array will set the system variable to 255 on active (1) write or to zero on inactive (0) write.

#### **BACnet/IP Map Descriptor**

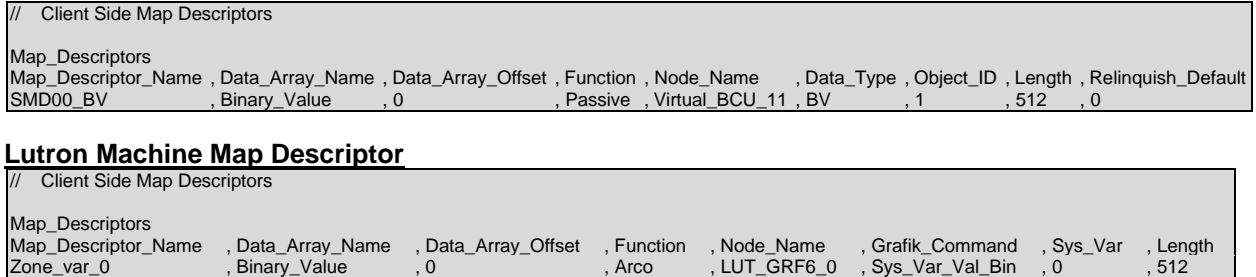

#### <span id="page-16-1"></span>5.4.11 Analog Value (Zone and Area Machine)

A read from the Analog Value Data Array which is shared by a BACnet/IP Map Descriptor will return the current value of a system variable in the Lutron Panel. The variable values range from 0 to 255. The Lutron Machine Map Descriptors are regularly updated with system variable values from the active Binary Value Map Descriptors. A write to the Analog Value Data Array will set the system variable to the written value.

#### **BACnet/IP Map Descriptor**

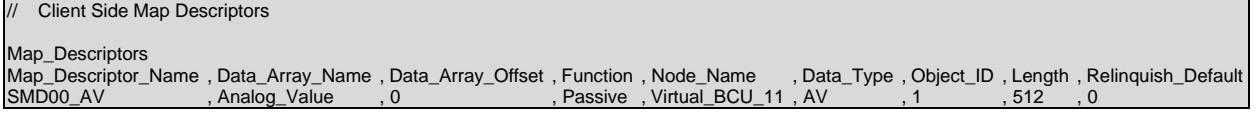

#### **Lutron Machine Map Descriptor**

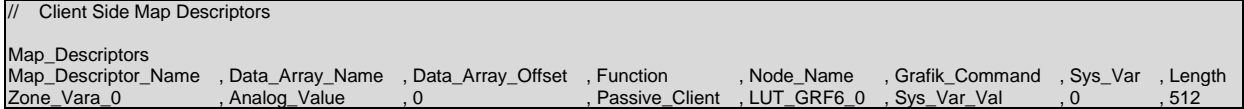

The Passive Client function is used to prevent double-polling the Lutron Panel for system variables. The Analog Value Map Descriptors should be set up identical to the Binary Value Map Descriptors in terms of the Sys Var and Length fields to ensure system variable values will be stored correctly.

# <span id="page-17-0"></span>**6 Useful Features**

#### <span id="page-17-1"></span>**6.1 Map Descriptor Functions**

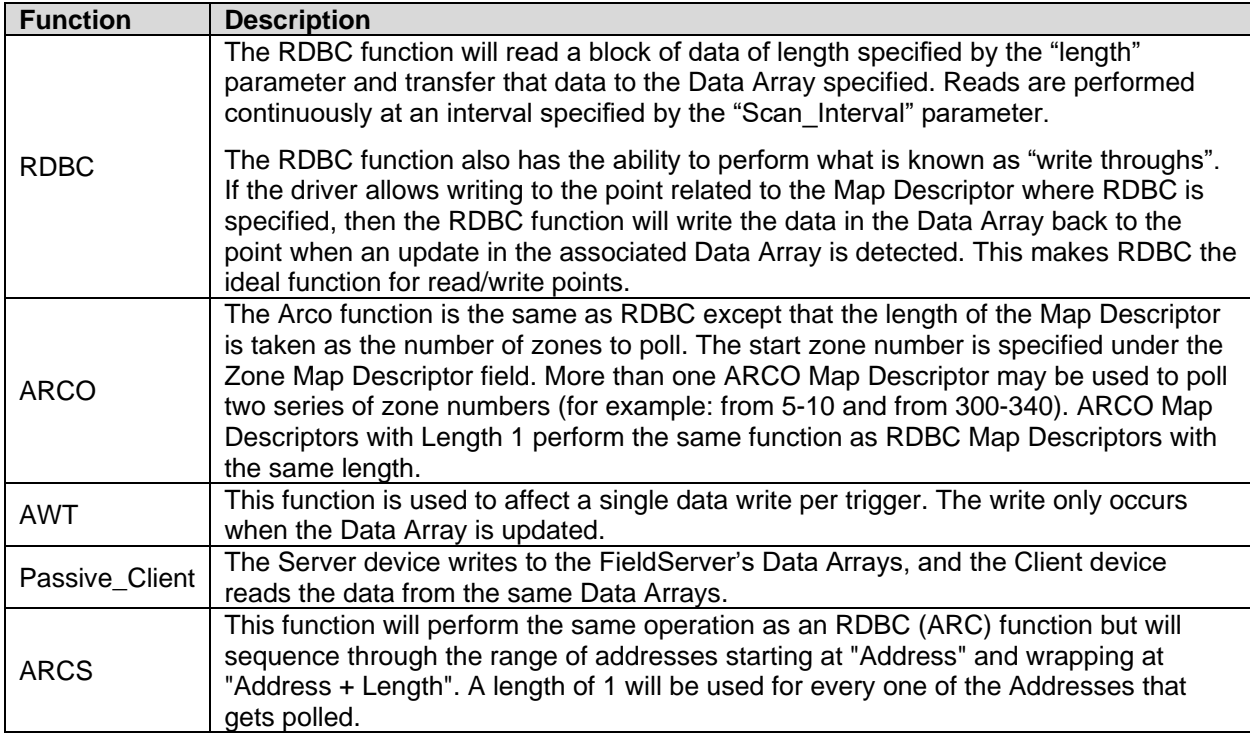

# <span id="page-17-2"></span>**6.2 Lutron Profiles**

MSA Safety carries pre-made profiles if needed:

- Lutron Grafik 7000 to BACnet/IP (P/N FS-QS-1210-0718) with PG16000008
- Lutron Softwitch 128 to BACnet/IP (P/N FS-QS-1220-0718) with PG16000008
- Lutron Grafik 7000 to BACnet MS/TP (P/N FS-QS-1210-1241) with PG16000007
- Lutron Softwitch 128 to BACnet MS/TP (P/N FS-QS-1220-1241) with PG16000007

**For additional details, find the "Lutron to FieldServer Integration Details" ENOTE document on the MSA Safety Website.**

**Contact FieldServer support for a [quote.](mailto:smc-support@msasafety.com)**